# **DISEÑO DE UN LABORATORIO DOCENTE PARA CAPTAR Y PROCESAR SEÑALES DE SATÉLITES METEOROLÓGICOS**

Autores: Ing. Juan Carlos Valdés Abreu*1, 2*, MSc. Luis Cimino Quiñones*<sup>1</sup>* , Lic. Yohadne Stable Sánchez*<sup>3</sup>* .

*1* Instituto Superior de Ciencias y Tecnologías Aplicadas (InSTEC) Dirección: Ave. Salvador Allende y Luaces, Quinta de los Molinos, La Habana. País: Cuba Teléfono: 870-2594 E-mail: jcvabreu@instec.cu, cimino@instec.cu

*2* Instituto Superior Politécnico José A. Echeverría (CUJAE) Dirección: Calle 114, No. 11901. % 119 y 129. La Habana. País: Cuba Teléfonos: 266-3353, 266-3335.

*3* Instituto de Meteorología de Cuba (INSMET) Dirección: Carretera del Asilo s/n, Casablanca, La Habana País: Cuba Teléfonos: 867-0711, 867-0714, 868-6460. E-mail: yohadne.stable@insmet.cu

# **RESUMEN**

Los estudiantes de la Licenciatura en Meteorología del Instituto Superior de Tecnologías y Ciencias Aplicadas requieren la creación de diferentes habilidades, entre las que se encuentran la interpretación de imágenes de satélites meteorológicos. Por lo que en este trabajo se describe el desarrollo de seis Prácticas de Laboratorio sobre Satélites Artificiales. También se detallan las tareas docentes que posibilitan un enfoque integrador de diferentes asignaturas y disciplinas del plan de estudio de la carrera de Meteorología. Para su implementación práctica, se expone la construcción de una Estación Terrena Receptora de señales de satélites meteorológicos de formato tipo APT.

Aunque este tipo de estación no posee los altos requerimientos de los sistemas profesionales, permitiría a dichos estudiantes adquirir con los recursos que se poseen habilidades prácticas de inestimable valor para la profesión a un costo muy bajo, debido a que la adquisición comercial de este tipo de estación está limitada por su elevado costo

**Palabras claves:** LABORATORIO DOCENTE, SATÉLITES METEOROLÓGICOS, ESTACIÓN TERRENA RECEPTORA, APT .

## **Abstract:**

The students of the Degree in Meteorology of the Superior Institute of Technologies and Applied Sciences require the creation of different abilities, among those that are the nterpretation of meteorological satellite images. So in this paper describes the developmentof six Practices Laboratory for Artificial Satellites. The educational tasks are also detailed that facilitate an integrative focus ofdifferent subjects and disciplines of the plan of study of the career of MeteorologyFor their practical implementation, the construction of a Terrestrial Station Receptora of signs of meteorological satellites of format type APT is exposedAlthough this station type doesn't possess the high requirementsof professional systems, allow these students to acquire the resources resources that have practical skillsinvaluable to the professionat a very low cost, because the commercial acquisition of this station type is limited by its high cost.

## **Introducción**

Un satélite es cualquier objeto que orbita alrededor de otro, que se denomina principal. Los artificiales son naves espaciales fabricadas en la Tierra y enviadas en un vehículo de lanzamiento, un tipo de cohete que envía una carga útil al espacio exterior. Tras su vida útil, los satélites artificiales pueden quedar orbitando alrededor del planeta como basura espacial. El primer satélite artificial (Sputnik 1) fue lanzado por la antigua Unión Soviética el 4 de octubre de 1957.

Los satélites artificiales en cuanto a su función pueden clasificarse como:

- Satélites destinados a la investigación científica
- Satélites de comunicaciones
- Satélites de navegación
- Satélites militares
- Satélites de teledetección
- Satélites meteorológicos

Este trabajo centra su atención en los satélites meteorológicos, los cuales están destinados a cumplir distintas misiones para satisfacer las necesidades de los pronosticadores del tiempo, como son la representación de la Tierra en imágenes, los productos que de ellas se derivan, los sondeos atmosféricos y la colección y diseminación de los datos. Entre todas las herramientas, las fundamentales para los pronosticadores son las imágenes en los espectros VIS, IR y WV, que además de permitir el análisis de la nubosidad y las precipitaciones, se pueden determinar los vectores de viento, temperatura superficial del mar, humedad en la troposfera superior y la altura de los topes nubosos.

El **objetivo principal** del trabajo radica en describir la Estación Terrena Receptora de señales de satélites meteorológicos de formato APT y las Prácticas de Laboratorio de Satélites Artificiales.

La **utilidad práctica** radica en el empleo de dicha estación para la formación docente de los estudiantes de meteorología del Instituto Superior de Tecnologías y Ciencias Aplicadas (InSTEC), y su empleo para futuros proyectos de investigación científica.

En el presente trabajo se detalla brevemente los elementos de la Estación Terrena Receptora del InSTEC para la recepción de señales de Satélites que transmiten en APT. Además, se realiza una breve descripción las Prácticas de Laboratorio de Satélites Artificiales, las cuales han sido realizadas por el alumnado sus ediciones:

- 1) **Determinación del acimut y la elevación en el emplazamiento de una Antena Parabólica para operar con Satélites de Órbita Geoestacionaria:** Se trabaja con las herramientas fundamentales para aprender a buscar la mejor ubicación en el terreno del Subsistema de Antenas de una Estación Terrena. También se muestra la forma de orientar la antena con respecto a un Satélite de Órbita Geoestacionaria.
- 2) **Los Elementos Orbitales o Keplerianos de una Órbita:** Se investigan los parámetros necesarios para conocer la ubicación y trayectoria de un satélite. Se describe las formas de trabajar con los formatos, NASA y AMSAT, que se emplean para la obtención y actualización de los Elementos Keplerianos.
- 3) **Seguimiento de Satélites en una Orbita alrededor de la Tierra:** Se muestra el trabajo con programas de seguimiento para trabajar con satélites artificiales de la tierra. Además de la forma de actualizar los valores de los parámetros orbitales de un satélite en dichos programas de seguimiento. Este laboratorio se basa en los conceptos trabajados en el segundo experimento.
- 4) **Obtención de imágenes meteorológicas por medio de satélites en órbita polar:** Se describe la estructura básica de una Estación Terrena para la captación de imágenes de baja resolución APT y WEFAX. Además, se muestran las operaciones a realizar con el fin de ajustar los parámetros de la computadora, a través de programas decodificadores, para obtener las señales emitidas por radiómetros situados un Satélite Meteorológico.

## **Materiales y Métodos**

Para una mejor comprensión del trabajo, el mismo se divide en los siguientes tópicos:

- I. Estación Terrena Receptora simple del InSTEC para Satélites de formato tipo APT.
- II. Prácticas de Laboratorio de Satélites Artificiales.
- III. Desarrollo del Postgrado Satélites Artificiales y su interacción con la Licenciatura en Meteorología.

## **I. Estación Terrena Receptora simple del InSTEC para Satélites de formato tipo APT.**

A continuación se presenta una breve descripción de los elementos que conforman la ETR-APT1 del InSTEC (fig.1), la cual se diseñó y construyó con el propósito de captar y procesar señales de satélites que transmiten información en el formato APT.

Esta estacón está compuesta por una antena tipo Moxon, que opera en la banda de 137MHz, la cual fue diseñada previamente con el software *Moxon Rectangle Generator* y sus parámetros optimizados con el *CST Microwave Studio*. La Moxon construida posee una ganancia mayor de 6dBd y propiedades excelentes para el trabajo con satélites de bajas órbitas como los de la serie Fig. 1 Estación Terrena Receptora ETR-APT1 del InSTEC. TIROS-N.

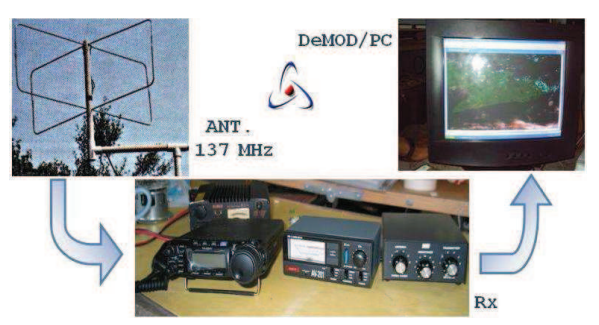

El segundo elemento de la instalación es

un transceptor tipo Yaesu FT-857D, el cual opera en las bandas de HF, VHF y UHF. Su sensibilidad umbral para 12 dB de SINAD (Slim) es de 0.8  $\mu$ V (118-470MHz) y presenta una impedancia de entrada (Zin) de 50  $\Omega$ .

Se emplea por último una computadora, donde se efectúa el seguimiento, preprocesado, procesado y almacenado de la información recibida de los satélites meteorológicos. Para efectuar dichas operaciones se emplean programas de cómputo que se describen en los Laboratorios.

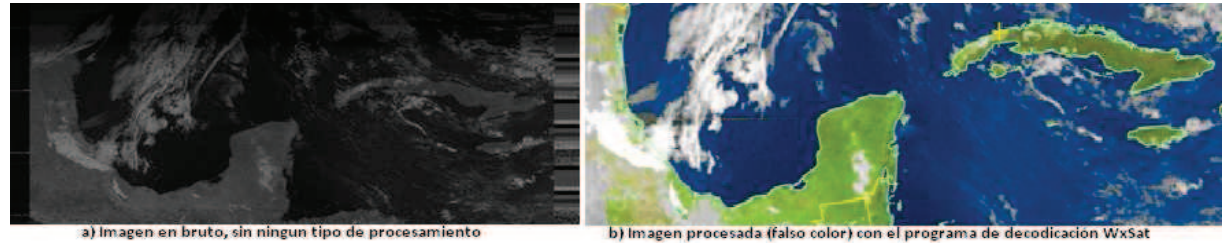

Fig. 2 Imagen Meteorológica recibida en la frecuencia de 137.9125MHz (NOAA-18) con la ETR-APT1.

La ETR-APT1 tiene como propósito el apoyo a la docencia con su capacidad de recibir las señales de forma directa (fig.2), las cuales pueden ayudar al estudiantado en la creación de habilidades con respecto a la ubicación y operación de una ETR.

### **II. Prácticas de Laboratorio de Satélites Artificiales.**

Este punto del trabajo realiza una breve descripción de los Laboratorios. De cada uno de ellos, se hace una presentación que consta de objetivos; extracto de la teoría del Lab., en la que se expone un breve resumen de la teoría real empleada; experimento y por último los requisitos del informe a presentar con los resultados obtenidos.

### **Lab.1 Determinación del acimut y la elevación en el emplazamiento de una Antena Parabólica para operar con Satélites de Órbita Geoestacionaria.**

## **Objetivos:**

Después de realizados los experimentos, el alumno debe ser capaz de:

- 1. Determinar el Norte Verdadero de la tierra por medio del Sol.
- 2. Determinar el valor del acimut y la elevación necesaria para el emplazamiento de una antena parabólica, para operar con satélites geoestacionarios.
- 3. Definir en un terreno, el lugar para situar dicha antena parabólica, utilizando un inclinómetro rotatorio.

## **Extracto de la Teoría del Laboratorio:**

Uno de los primeros pasos y más críticos en la instalación de una estación terrena para el registro de satélites, consiste en realizar un buen análisis para la selección del lugar donde situar la antena parabólica.

Durante el análisis para la selección del lugar, se deben completar tres importantes tareas.

- a. Encontrar una ubicación con una vista libre del área que describe el satélite a registrar en el cielo.
- b. Realizar pruebas para determinar si existe o no interferencia terrestre de algún tipo en el lugar que se analiza.
- c. Planear la instalación completa que se desea instalar según el tipo de satélite a trabajar.

Planear la instalación requiere determinar:

- a. Tipo de equipamiento a ser utilizado. Las características de la antena parabólica a emplear.
- b. Donde se va a situar la antena parabólica.
- c. Que tipo de soporte se utilizará, un poste o una estructura de montaje.
- d. Que basamento soportara a la estructura de la antena.
- e. Qué longitud y tipo de cable se requiere.

Para la localización del satélite geoestacionario, como los meteorológicos de la serie GOES, se requieren dos instrumentos: inclinómetro y compás (o brújula magnética).

Cada satélite de órbita geoestacionaria puede ser localizado en su orbita a través del acimut y el ángulo de elevación en que se situé la antena que apunta hacia dicho satélite en la estación terrena (fig.3).

- a. Acimut: se mide por los grados de rotación en un plano horizontal; donde el valor de cero grado lo determina la dirección del Norte Verdadero, 90° es el Este ,180° es el Sur Verdadero y 270° indica el Oeste.
- b. Elevación: Altura sobre el horizonte en grados 0° es exactamente en el horizonte, y 90° es precisamente sobre la cabeza del observador.
- c. Altura: Similar a rango, pero es la distancia del satélite al punto en la tierra debajo de el; a veces llamado el "punto subalterno del satélite" o punto subsatelital.

d. Latitud y longitud: dividen imaginariamente la superficie de la tierra en segmentos, por lo que cualquier punto en la tierra pueda referirse por dos números. La latitud está dividida en 180°, empezando a los -90° (el polo Sur) a 0° el Ecuador, luego a +90° (el polo Norte). La longitud esta compuesta por 360°. El valor de longitud 0°, corresponde al meridiano de Greenwich. Los Estados Unidos mantienen los satélites meteorológicos GOES-E, GOES-Central y GOES-W.

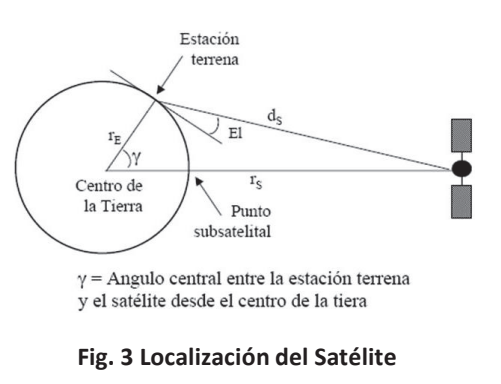

e. Punto subsatelital: La ubicación sobre la superficie terrestre de la línea imaginaria dibujada desde el centro de la Tierra hasta el Satélite. Para un Satélite de órbita geoestacionaria, sus coordenadas son: longitud en grados, depende de la ubicación de Satélite, y latitud es 0°, por estar sobre el Ecuador.

## **Experimento:**

Dadas las características de la Estación Terrena y del Satélite, localice los datos necesarios para realizar los siguientes experimentos.

- 1) Del Satélite determine:
	- a) Velocidad de desplazamiento.
	- b) Efecto Doppler.
- 2) De la ET determine:
	- c) Mejor ubicación de la Antena en el terreno. Recuerde la influencia de la distancia de la Antena con respecto a la ET.
	- d) Orientación de dicha Antena en Acimut y Elevación.
	- e) ¿Debe realizarse alguna modificación con respecto a la ubicación de la Antena, o en el terreno para mantener liberada la línea de visibilidad directa? Realice sus recomendaciones si son necesarias.

## **Lab.2 Los Elementos Orbitales o Keplerianos de una Órbita.**

## **Objetivos:**

Después de realizados los experimentos, el alumno debe ser capaz de:

- 1. Explicar que son los parámetros orbitales y cuales son las relaciones que pueden existir entre ellos.
- 2. Poder utilizar la información sobre los elementos orbitales para una Época dada emitidas por la AMSAT.
- 3. Saber como extraer los valores de los elementos orbitales en base al formato TBUS o de 2 Líneas de la NASA.
- 4. Calcular la posición, el Radio Vector y la velocidad de un satélite en su plano orbital en un tiempo dado.

## **Extracto de la Teoría del Laboratorio:**

El conocimiento detallado de las órbitas permite describir la posición y el movimiento de un satélite, cohete, planeta o cualquier otro objeto celestial. En este caso el interés es determinar las áreas vistas por el satélite, en qué horario y con qué frecuencia (periodo de revisita) pasa el satélite por un mismo lugar. En una primera aproximación un satélite cercano a la Tierra tiene una órbita elíptica.

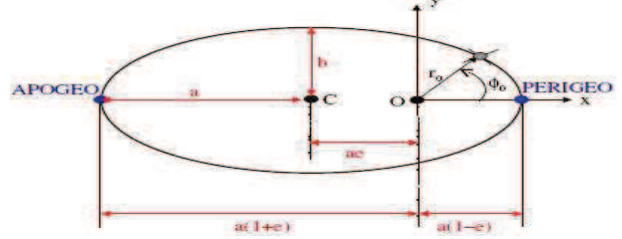

**Fig. 4 Geometría de una órbita elíptica.** 

La forma y tamaño de la órbita (Fig. 4) está dada por:

a. El *semieje mayor* (a) de la elipse

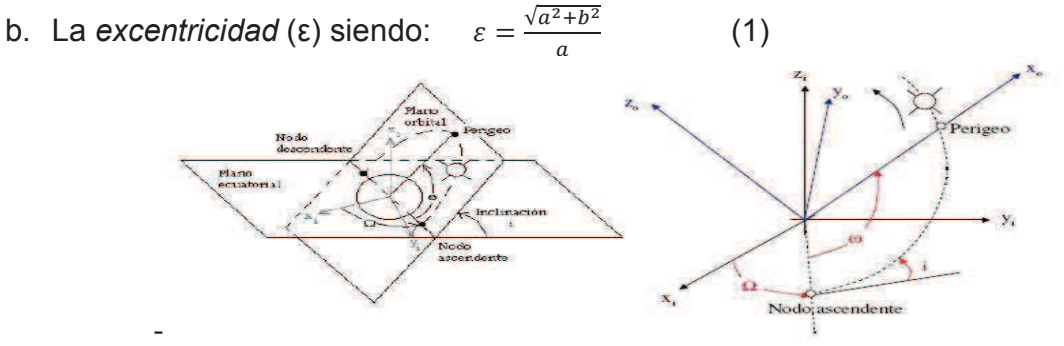

**Fig. 5 Ángulos utilizados para orientar una órbita en el espacio.** 

La orientación del plano de la órbita del satélite (Fig. 5) esta descrita por:

- c. La inclinación (i) del plano de la órbita del satélite con respecto al Plano Ecuatorial Terrestre.
- d. La ascensión recta (W) del nodo ascendente medida hacia el Este.

La orientación de la órbita en el espacio (Fig. 5) requiere:

- e. El argumento del perigeo (w), o sea el ángulo entre el nodo ascendente y el perigeo.
- f. La anomalía o posición angular del satélite en su órbita (q )
- g. La hora de observación, Epoch Time (to), está referido a la hora UTC.

Estos parámetros son conocidos como elementos clásicos de las órbitas, siendo los datos necesarios para calcular la trayectoria del satélite en su órbita. Dichos son provistos por las distintas agencias que operan los satélites. Los boletines de la NASA son conocidos por las siglas TBUS.

Además de los boletines de la NASA, también existen los boletines de la AMSAT, organización no gubernamental de los radioaficionados, dando información actualizada sobre los valores de los Elementos Orbitales. Cada uno de estos dos tipos de Boletines tiene una forma propia de presentación de la información.

### **Experimento:**

- 1) Mediante una computadora, obtenga en el laboratorio, con ayuda del Instructor; un listado del conjunto de elementos para distintos satélites expresados en el formato TBUS de la NASA, así como en el formato de la AMSAT.
	- a) Observe la cantidad de satélites que aparecen registrados. De entre ellos, seleccione los datos del NOAA que le asigne el Instructor.
	- b) Copie en el modelo No 1, el conjunto de datos según el formato de AMSAT para el satélite indicado.
	- c) Copie en el modelo No 2, el conjunto de datos según el formato de Elementos de Dos Líneas de la NASA.
- 2) Con los parámetros obtenidos de estos formatos, considerando los efectos de una Tierra No Esférica, así como, el Arrastre Atmosférico, realice las operaciones siguientes:
	- a) Calcule el Semieje Mayor a partir del Movimiento Medio NN.
	- b) Determine la Relación de Regresión de los Nodos.
	- c) Determine la Relación de Rotación de la Línea de Ápsides.
	- d) Calcule la Anomalía Excéntrica.
	- e) Calcule el tiempo de Paso por el Perigeo.
	- f) Calcule el nuevo valor de el Argumento de Perigeo y la Ascensión
	- g) Recta del Nodo Ascendente en un Periodo después de la Época.
	- h) Determine la Fecha de la Época.
	- i) Calcule la Anomalía Verdadera.
	- j) Calcule la Posición, el Radio Vector y la Velocidad, para dos valores de Tiempo de Época, que le indique el Profesor de Laboratorio.
	- k) Calcule el Periodo del satélite bajo análisis.

Calcule las alturas de Apogeo y Perigeo para los Parámetros Orbitales. Tome el valor del Radio Polar de la Tierra como de 6356.65kms.

### **Informe de Laboratorio:**

Prepare el informe sobre el trabajo de laboratorio siguiendo los puntos a continuación.

- 1) Número de la práctica, titulo y nombre de la pareja que realizó las determinaciones, los cálculos y presenta el informe.
- 2) Escriba una breve introducción destacando los objetivos de la práctica.
- 3) Describa las mediciones efectuadas en el experimento y comente los resultados obtenidos.
- 4) Haga comparaciones entre lo descrito en la teoría y lo observado en el experimento a través de los cálculos realizados.
- 5) Presente Tablas con valores obtenidos, cálculos realizados y gráficos elaborados según han sido efectuados.
- 6) Haga sugerencias y comentarios con respecto al desarrollo del experimento que considere pueden mejorar esta actividad.

## **Lab.3 Seguimiento de Satélites en una Orbita alrededor de la Tierra. Objetivos:**

Después de realizados los experimentos, el alumno debe ser capaz de:

- 1. Utilizar un programa de seguimiento para trabajar con un satélite artificial de la Tierra.
- 2. Actualizar los valores de los parámetros orbitales de un satélite en un programa de seguimiento.
- 3. Obtener valores numéricos para parámetros que determinan la posición del satélite en la orbita en una época dada.

## **Extracto de la Teoría del Laboratorio:**

Para un científico, el seguimiento significa ser capaz de especificar la posición de un satélite en el espacio y su velocidad en cualquier tiempo. Como los satélites son dispositivos que se encuentran en continuo movimiento, la pregunta fundamental que debe responder un programa de seguimiento es: ¿Cuando un satélite en particular está al alcance de la estación terrena? Si la estación utiliza antenas direccionales, la siguiente pregunta es: ¿hacia donde se deben apuntar las antenas?

Existen un número muy diverso de programas de seguimiento de satélites, pero una característica común a todos ellos consiste en que pueden operar con satélites en órbitas, tanto elípticas como circulares. Dentro de esta gran gama de herramientas informáticas se encuentran Satscape (Fig.6a), WinOrbit (Fig. 6b), Footprint (Fig. 6c), así como:

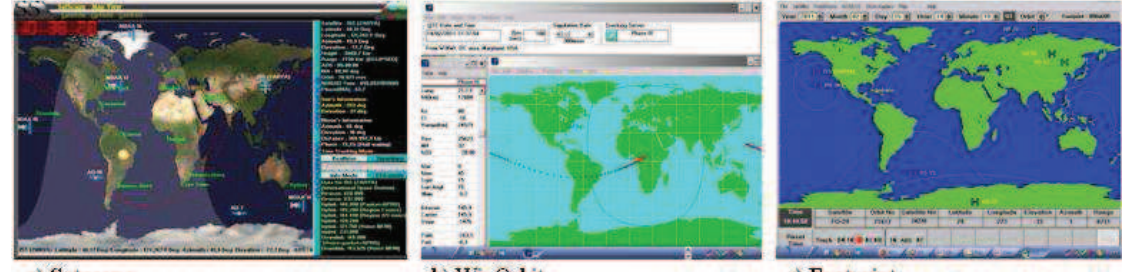

b) WinOrbit a) Satscape c) Footprint Fig. 6 Programas de seguimiento de Satélites: a) Satscape, b) WinOrbit y c) Footprint.

WxTrak: Permite el rastreo y predicción de la trayectoria de los satélites a semejanza de la imagen escaneada por sus sensores, partiendo tan solo de los elementos orbitales que el mismo actualiza de Celestrak. En su opción de "flight" puede simular las imágenes del vuelo de un satélite en su trayectoria orbital.

Con relación al uso de un programa de seguimiento, existen o se deben efectuar tres etapas:

- a. Selección y atención del programa.
- b. Instalación y adaptación en la computadora a las condiciones del medio y lugar donde debe operar.
- c. Aprendizaje de cómo operarlo.

En esta practica de laboratorio se utilizará para mostrar dichas etapas el programa Footprint (huella), el cual es muy popular debido a su relativa simpleza de uso en relación a los resultados que proporciona.

Programa de seguimiento de satélites Footprint: Footprint es un programa que muestra las posiciones de un satélite que se desplaza en una órbita, así como la huella proyectada sobre un mapa de la tierra, actualizando tanto su posición, así como su huella cada minuto. El programa también suministra tablas de referencias de efemérides relevantes, A. O. S y datos de elementos Keplerianos para un satélite dado.

Footprint siempre muestra un mapa del mundo en la representación de Mercator con una o más huellas de satélites impresas sobre dicho mapa. Son posibles de ser observados hasta ocho satélites, simultáneamente; siendo uno de ellos el satélite de referencia (default satelite), respecto al cual se aplican todos los menús en el programa. Un satélite se convierte en el de referencia, cuando efectuamos un doble click en el botón que lo señala. Cuando el programa corre por primera vez, el satélite indicado por el botón número uno es el de referencia o default.

El programa lee los elementos orbitales de los satélites desde los archivos de Elementos Keplerianos en el formato de dos líneas estándar de la NASA, y tiene una opción la cual filtra específicamente sólo aquellos satélites que perteneces a diferentes clases según el país de origen.

Para el trabajo con el programa Footprint, el usuario dispone de los grupos de elementos de control; estos son: los controles en la pantalla del programa en edición, y los menús, a seleccionar según se desee. Además, para realizar el seguimiento, se debe tener en cuenta que la huella de un satélite avanza en tiempo real, y su posición es actualizada cada minuto.

### **Experimento:**

- 1) El Instructor indicará a los alumnos como abrir el programa Footprint, obteniendo en la pantalla la proyección de Mercator de un mapa del mundo.
- a) Observé los menús que se encuentran en la fila superior de la presentación. Anótelos según el orden en que aparecen.
- b) Habrá el archivo File y observe su contenido; Anote.
- c) Dé click en la gaveta del Set default. El panel que aparece en la pantalla pide información relacionada con la localización del operador de la estación. Suministre los datos que se piden. Terminada esta acción, de clic en Save y retorne a File.
- d) Dé click en la gaveta Load Two Line File. Por ahora, sólo conserve el contenido de esta gaveta. Anote
- e) Observé ahora la barra de tiempo, debajo de la barra de menús. Compruebe y actualice la fecha y la hora local. Para esta actualización, la hora de la computadora debiera ser lo más exacta posible. Compruebe.
- f) Las teclas orbita  $(\leftarrow)$  y  $(\rightarrow)$  desplazan la posición del satélite (la de arriba hacia la izquierda, con 25° de longitud, con valor descendiente con respecto al que estaba indicado; la de abajo igualmente 25° de longitud con valor ascendente.
- g) Con el cuadro de Track en rojo, el icono del satélite se mueve. Cada minuto de modo automático hay cambio en el valor de la Latitud y la Longitud (los valores de Elevación, Acimuth y Range no cambian). Compruebe el desplazamiento de las órbitas hacia el oeste y hacia el este, con las teclas en órbita.
- h) Seleccione un satélite, que no sea el de la tecla número uno y dando doble click sobre la tecla con su nombre, sitúelo en la pantalla.
- i) Teniendo el cuadrado central en la gaveta Track en color rojo observé que el icono del satélite en la pantalla se mueve. Anote los valores en columnas para los siguientes parámetros. Los cambios se producen cada minuto. Latitud-Longitud-Elevación- Azimuth- Rango- Hora.
- j) Oprima ahora las teclas interiores a la derecha o izquierda del cuadrado en negro. Observe y anote los valores para 15 posiciones, de los siguientes parámetros: latitud, longitud, elevación, azimuth, rango. Que significan los valores de latitud y longitud, tomados tanto en el inciso (i) así como en el inciso (j)?
- k) ¿Porque cambian estos valores cada minuto?
- l) Construya una Tabla como la que se muestra a continuación tomando los datos del Seguimiento de un Satélite que se le señale por el Profesor.
- m) ¿Qué relación tienen estos datos en cada momento con los Ángulos de Localización de la Estación Terrena con la que se están tomando dichos datos?

### **Informe de Laboratorio:**

Prepare el informe sobre el trabajo de laboratorio siguiendo los puntos a continuación.

- 1) Numero de la práctica, titulo y nombre de la pareja que realizo la practica y presenta el informe.
- 2) Realice una breve introducción destacando los objetivos de la práctica.
- 3) Describa las mediciones efectuadas en el experimento y comente los resultados obtenidos.
- 4) Haga comparaciones entre lo descrito en la teoría y lo observados en el experimento.
- 5) Presente Tablas con valores obtenidos, cálculos realizados y gráficos elaborados según han sido efectuados. Ejemplo Tabla 1.
- 6) Haga sugerencias y comentarios con respecto al desarrollo del experimento que considere puede mejorar esta actividad.

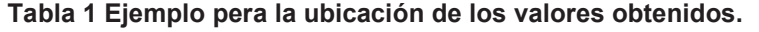

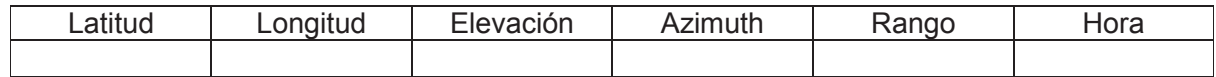

### **Lab. 4: Obtención de imágenes meteorológicas por medio de satélites en órbita polar.**

### **Objetivos:**

Después de realizados los experimentos, el alumno debe ser capaz de:

1. Describir la estructura de una Estación Terrena para la captación de imágenes de baja resolución en el sistema APT y WEFAX.

- 2. Utilizar un programa decodificador para la señal emitida por los radiómetros situados un Satélite Meteorológico.
- 3. Preparar la computadora para la recepción de señales a través del software decodificador WXSAT

### **Extracto de la Teoría del Laboratorio:**

Utilizando técnicas sofisticadas, los satélites meteorológicos miden de modo remoto algunas magnitudes como la temperatura, la cantidad de vapor de agua, etcétera cuyo conocimiento, permite comprender mejor el proceso de evolución de la atmosfera. Existen muchos sistemas de satélites caracterizados por sus frecuencias, codificación, tipo de órbita y aplicaciones. Todos estos satélites cumplen su misión transmitiendo la información, de modo digital, en imágenes de alta resolución a estaciones terrestres especialmente preparadas para ello. Las imágenes transmitidas por estos satélites corresponden a la zona (nadir) que está sobrevolando. Esta información es también transmitida en formatos de baja resolución, por lo que con esto, se consigue un acceso a estos satélites sin depender de las estaciones de seguimiento de la NASA.

Los modos en que operan los Satélites Meteorológicos de interés para Cuba principalmente son:

- a. HRI (High Resolution Image), de la serie GOES.
- b. WEFAX (Weather Facsimile), de la serie GOES.
- c. HRPT (High Resolution Picture Transmition), de la serie NOAA.
- d. APT (Automatic Picture Transmission), de la serie NOAA.

El equipamiento electrónico simplificado con que deben contar las Estaciones Terrenas para la recepción de imágenes de estos tipos de formatos, se muestran el esquema en bloques de la figura 7.

Existen diversos programas para PC que permiten descodificar las imágenes provenientes de los satélites en escalas de grises: HFFAX, NEFAX, PCFAX y JVFAX (v7.0 o superiores). La principal diferencia entre ellos es de que el JVFAX (DK8JV) permite además, la emisión en varias modalidades de imagen. Es el más completo, pero también es complejo en su funcionamiento. La versión para Windows es el JVComm32. (Fig. 8) Requiere registrarse, pero es un excelente programa.

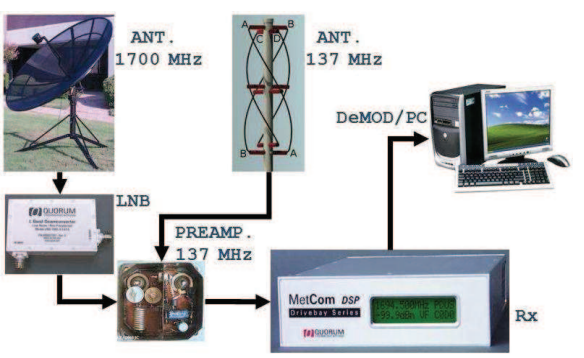

Fig. 7 Esquema en bloques de una Estación Terrena Receptora de Satélites Meteorológicos.

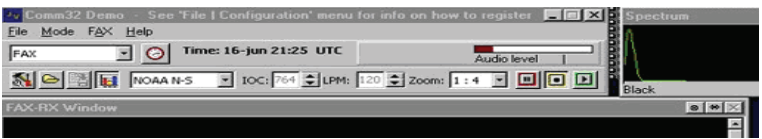

Fig. 8 Software de decodificación de imágenes de satélite JVComm32.

Estos programas son compatibles con cualquier PC solamente con las restricciones en cuanto a la velocidad. Requieren de un sencillo descodificador analógico/digital.

Las nuevas tecnologías de la información facilitan ya de forma habitual el disponer de una tarjeta de sonido en cada ordenador. A partir de la depurada tecnología que estas emplean, basta conectar un cable desde la salida de audio del receptor de radio, al conector "IN" de la tarjeta de sonido de la computadora, para que estas empiecen a descodificar las señales en imágenes con algunos de los programas que se describen.

SATLevel: Este programa toma el control para la monitorización del nivel de sonido, mostrando el nivel de audio que se suministra a la tarjeta de sonido. Como esta modalidad de sonido es monofónica, existe un acuerdo de ámbito internacional, de utilizar el canal izquierdo de la tarjeta de sonido para la conexión de ésta con el TX/RX.

SatMon: Programa diseñado exclusivamente para la grabación automatizada de las señales de satélites en formato "wav". Los ficheros toman el título del formato (mes, día, hora, minuto). Los ficheros después pueden descodificarse con los programas WXSat y SatSignal. Funciona en las versiones de Windows 95/98 y sin gastar prácticamente recursos.

TRAKER: Permite generar mapas geográficos con los contornos del "pase" de un satélite. Funciona sobre MSDOS y es obra de Oded Regev (4Z5BS). Para sobreponer un mapa sobre una imagen real, es necesario que se indiquen exactamente los mismos datos de tiempo en que el satélite tomó la imagen. Si no coinciden, generará un mapa en negro. Después es necesario un pequeño tratamiento para hacerlo transparente con la ayuda el PaintShop-Pro.

WavSat: Programa para decodificar señales de APT. Su autor es S. Bonnet, del Reino Unido.

ER Mapper: Software para aplicaciones de teledetección. Permite trabajar con imágenes de alta resolución, producción de mapas, representaciones en 3D, orthophoto, y análisis de imágenes.

QTrack: Fuerte herramienta informática debido a que, permite el rastreo y seguimiento de los satélites, dirigiendo el sistema de posicionamiento de antena hacia la orientación deseada. Se encarga, además, de la demodulación, decodificación y procesamiento de las señales obtenidas de los satélites meteorológicos, en cualquiera de los formatos en los que se transmiten este tipo de señales actualmente. Es capaz de mostrar las imágenes o de ofrecer al usuario los datos de las variables meteorológicas directamente.

SatSignal: Puede considerarse un complemento del programa WXSat, al permitir descodificar las señales de los satélites rusos RESURS y METEOR con una excelente verticalidad, al emplear un diferente algoritmo de descodificación que consigue eliminar el molesto efecto Doppler que afecta a la recepción de las imágenes de estos satélites. Por el contrario, no permite la descodificación a tiempo real. La versión registrada ofrece, además del soporte técnico, la visualización de la temperatura aparente del suelo.

WxSat: (Fig.9). Para la instalación de este programa se requiere en su versión actual de una tarjeta de sonido de 16 bits y el entorno Windows. Puede descodificar en tiempo real la señal de los satélites meteorológicos y otras señales "fax" recibidas a través de un receptor de HF en Onda Corta.

Al mismo tiempo puede grabar en ficheros "wav" la señal que se está recibiendo para una posterior repetición.

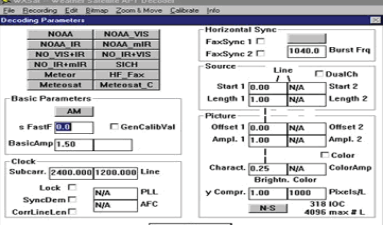

Fig. 9 Software de decodificación de imágenes de satélite WxSat.

Estos ficheros de sonido también pueden ser reproducidos mediante el programa SatSignal.

Para la obtención de imágenes en la mayoría de los programas presentados se convierte la señal de radio que emite el satélite, por medio del selector en una señal audible. Posteriormente, gracias al demodulador, el cual va entre selector y el ordenador éste podrá entender las señales audibles del selector de frecuencias.

Es decir, que para obtener las imágenes en una pantalla hay que hacer dos tareas:

- a. Convertir la amplitud variable del tono de la subportadora de la señal de satélite en una tensión variable, que a su vez por medio de un convertidor analógico digital se convierte en señales digitales que puede ser procesada por un ordenador. Esto es la señal de modulación.
- b. Después el ordenador debe presentar en el monitor, en forma de imagen, las señales digitales que recibe del modulador. De ellos se encarga un programa de decodificación.

Previo al inicio del proceso para la recepción y el tratamiento de la señal trasmitida por un satélite polar y la obtención de sus imágenes, tal como se indica en la parte experimental de esta práctica de laboratorio, se debe conocer el instante exacto en que nos sobrevuela el satélite, la dirección que lleva y el ángulo de elevación máximo con respecto a nuestra estación de seguimiento. Esto es necesario para poder trazar así su órbita en nuestro horizonte de una forma aproximada y poder orientar la antena.

Para tener estos datos y controlar la posición se puede utilizar un programa de seguimiento de satélites en órbita, tal como lo es el FootPrint, que es objeto de estudio en otra práctica de laboratorio de esta serie. Una vez resuelto el movimiento orbital del satélite, sí conocemos sus efemérides, el ángulo de acimut y la elevación podemos pasar a la parte experimental de esta práctica de laboratorio donde por medio de un programa decodificador, tal como el WxSat podremos obtener una imagen captada por el satélite.

#### **Experimento:**

1) De la ETR, identifique los elementos que le serán mostrados y sus funciones.

- 2) En la PC de la ETR, el Instructor indicará a los alumnos como abrir el programa decodificador WXSAT, con el objetivo de obtener una imagen enviada desde un satélite tipo NOAA. En la parte superior de la pantalla aparecerá una barra de menú donde se encuentran de izquierda a derecha los siguientes: File, Recording, Edit, Bitmap, Zoom, & Move, Calibrate e Info.
	- a) Seleccionar en el menú del software el satélite orientado por el Instructor.
	- b) Realice las operaciones necesarias para ajustar correctamente la PC, con el fin de prepararla para la recepción de imágenes satelitales.
	- c) Compruebe con una señal de tipo "\*.WAV" si los parámetros del programa están correctamente.
	- d) Realice la sintonización de FM para ajustar finamente el selector de frecuencias, sin más que variar estas frecuencias hasta que el máximo de señal esté entre las dos líneas límites del osciloscopio ofrecido por el programa.
	- e) Opere los parámetros: Sin Procesar, VIS e IR
	- f) Pruebe realizar la recepción de imágenes de modo manual o en modo automático, es decir, sin la presencia del operario. Según le sea indicado.

Discuta con el instructor de la práctica sobre la posibilidad de imprimir la imagen bajada.

### **Informe de Laboratorio:**

Prepare el informe sobre el trabajo de laboratorio siguiendo los puntos a continuación.

- 1) Numero de la práctica, título y nombre de la pareja que realizo la practica y presenta el informe.
- 2) Realice una breve introducción destacando los objetivos de la práctica.
- 3) Describa las mediciones y comprobaciones realizadas en el experimento y comente los resultados obtenidos,
- 4) Haga comparaciones entre lo indicado en la teoría y lo observado en el experimento
- 5) Según sea posible presente tablas con cálculos realizados, gráficos o dibujos de señales observadas.

Haga sugerencias y comentarios con respecto al desarrollo de la experiencia, que considere puedan mejorar el experimento.

### **Sistema de Evaluación**

Los parámetros fundamentales de la evaluación de los Lab. anteriormente presentados lo componen fundamentalmente las habilidades demostradas en el desarrollo de los experimentos, las respuestas a las preguntas que son formuladas por el Instructor y la calidad de la elaboración del Informe de Lab.

### **Prácticas de Laboratorio en desarrollo**

**Lab.5 Procesamiento de Imágenes-I:** Empleando la herramienta de cómputo Multiespec se realizaran procesamientos de imágenes de manera que el estudiante aprenderá a adquirir imágenes multiespectrales, y a transformarlas, así como a obtener la firma espectral.

**Lab.6 Procesamiento de Imágenes-II:** Empleando la herramienta de cómputo Multiespec se realizaran procesamientos de supervisado como no supervisado, sirviéndose las firmas espectrales. Con lo que se podrán crear en interpretarlas clases en que las imágenes pueden descomponerse.

## **Análisis de los Resultados**

Las tres ediciones en que se han impartido los Laboratorios, de la asignatura de postgrado Satélites Artificiales, han sido dirigidas fundamentalmente hacia a los miembros del Radio Club Especial del InSTEC. Por lo que, las prácticas anteriormente presentadas están dirigidas al aprendizaje de la instalación y manejo de una ETR de forma general.

La mayoría de los cursistas son alumnos de la Lic. en Meteorología (Tabla.1). Esto también queda se reflejado en las gráficas 1a y 1b, donde se le han sumado, por razones obvias, el estudiante del INSMET a los de la licenciatura.

|                | <b>InSTEC</b> |                          |                        | <b>Otros Centros</b> |               |                                |
|----------------|---------------|--------------------------|------------------------|----------------------|---------------|--------------------------------|
| <b>Edición</b> | Meteorología  | Física<br><b>Nuclear</b> | Ing.<br><b>Nuclear</b> | <b>INSMET</b>        | <b>ISPJAE</b> | Lab. Realizados                |
|                |               |                          |                        |                      |               | 1-3                            |
|                |               |                          |                        |                      |               | l -4                           |
| $3^*$          | 24            |                          |                        |                      |               | 1 y 2 (Hasta la<br>actualidad) |
| <b>Total</b>   | 43            |                          |                        |                      |               | 60                             |

Tabla 2 Ediciones en las que se han desarrollado las Prácticas de Laboratorio (3\* Ed. está actualmente en curso).

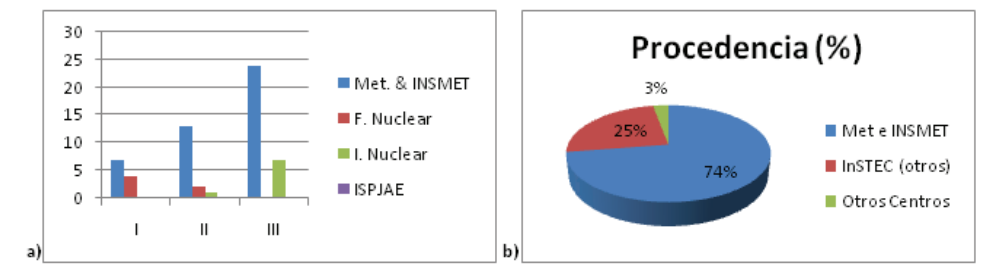

Gráfica 1 Comparación de la procedencia de los estudiantes. a) Por edición. b) En porciento, tomando en consideración total de las ediciones.

Por lo anteriormente expuesto, a las prácticas se les da un enfoque orientado hacia el trabajo con satélites meteorológicos. Por lo que, con este tipo de tarea se tributa de forma directa a la formación de habilidades que aumentan el desarrollo profesional de dichos estudiantes.

En la carrera de Meteorología existe un gran número de asignaturas vinculadas al Satélite Meteorológico de una u otra manera (Tabla 3). Por lo que a continuación se presentan ejemplos donde se manifiestan estas interacciones.

- **Física:** Se aplican en la práctica conceptos expuestos en los Laboratorios, por ejemplo, las Tres Leyes de Kepler y la Ley de Gravitación Universal de Newton.
- **Radar:** Al margen de algunas aplicaciones ya consolidadas como la meteorología radar, sondeo ionosférico y del subsuelo, etc., los trabajos de I+D actuales se centran en tres tipos de sensores embarcados en satélite: altímetros, radares de apertura sintética (SAR) y

dispersómetros. En 1978 la NASA lanzó el Seasat, un satélite destinado fundamentalmente a la observación del mar dotado de los tres sensores radar citados.

- **Química de la Atmósfera:** Con el empleo de los satélites se pueden realizar el monitoreo y estudio de los aerosoles.
- **Meteorología Agrícola:** Se pueden determinar y evaluar el desarrollo y las condiciones de la vegetación. Localización y determinación de los índices de las afectaciones por incendios forestales. Monitoreo de la sequía agrícola.
- **Climatología:** Monitoreo de la sequía climática.

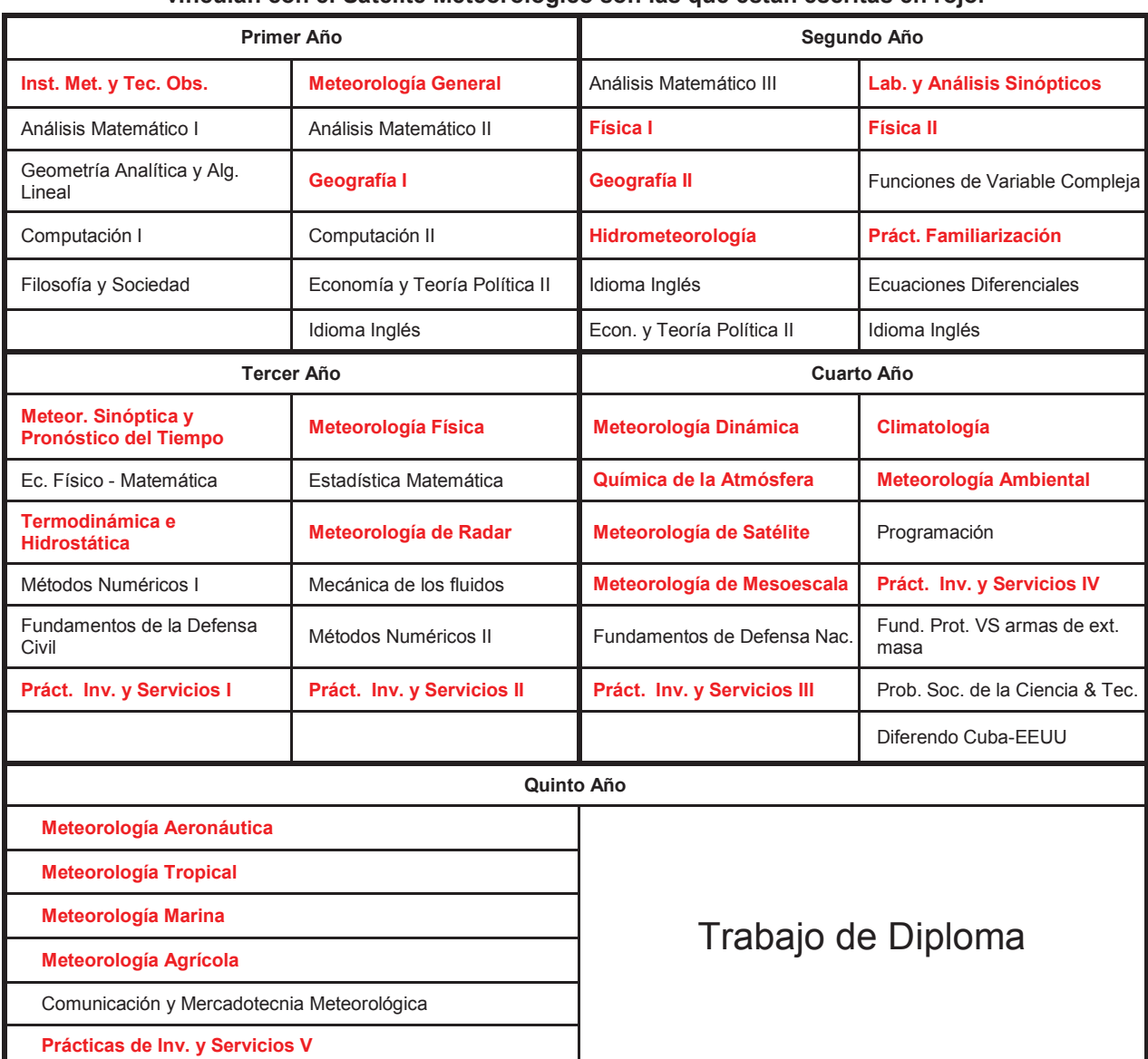

#### **Tabla 3. Plan de asignaturas de la Licenciatura en Meteorología. Las asignaturas que más se vinculan con el Satélite Meteorológico son las que están escritas en rojo.**

## **Conclusiones**

Se ha estructurado y efectuado a la descripción de los procedimientos de diseño, montaje e implementación de las Prácticas de Laboratorio para la asignatura Satélites Artificiales, así como, los elementos que componen la ETR-APT1. Lo que puede ser un gran apoyo de manera directa a la asignatura Meteorología del Satélite.

Se mostraron las vinculaciones de los laboratorios con asignaturas afines a la especialidad. Además, de realizar un breve análisis sobre el trabajo realizado, durante los cursos de postgrado sobre Satélites Artificiales, en donde se han impartido dichos trabajos experimentales. Por lo que se consideran cumplidos todos los objetivos planteados al inicio de este trabajo.

## **Bibliografía**

- *1.* Cimino Quiñones, Luis; Valdés Abreu, Juan Carlos. "Texto descriptivo del Laboratorio de Satélites Artificiales". 2 Edición, InSTEC, La Habana 2009.
- *2.* Valdés Abreu, Juan Carlos. "Diseño de estaciones terrenas para satélites Meteorológicos en Órbitas Polares."Tesis de Grado. La Habana 2009, ISPJAE.
- 3. Ballester, Maritza. "Principios de la teledetección en Cuba." INSMET 2006.